# **Boletim Técnico**

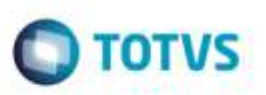

## **EDI DocCob - Implementação do Layout 5.0**

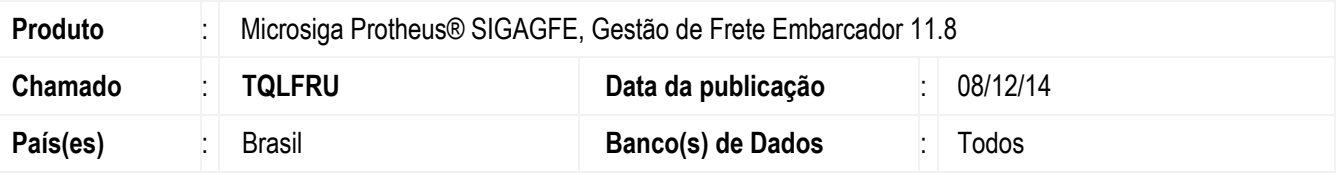

Efetuada implementação da versão 5.0 do layout **Proceda/Tivit** do **EDI DocCob**.

Para viabilizar essa melhoria, é necessário aplicar o pacote de atualizações (*Patch*) deste chamado.

### **Procedimento para Implementação**

O Sistema é atualizado logo após a aplicação do pacote de atualizações (*Patch*) deste chamado.

#### **Procedimento para Utilização**

- 1. Em **Gestão de Frete Embarcador** (**SIGAGFE**), acesse: **Atualizações** > **Movimetação** > **Integrações** > **EDI** > **Importar DocCob**.
- 2. Na tela de **Parâmetros**, preencha os dados informando a faixa de transportador e o diretório de importação.
- 3. Importe e processe os registros.
- 4. As faturas serão criadas de acordo com as informações do Layout 5.0.

#### **Informações Técnicas**

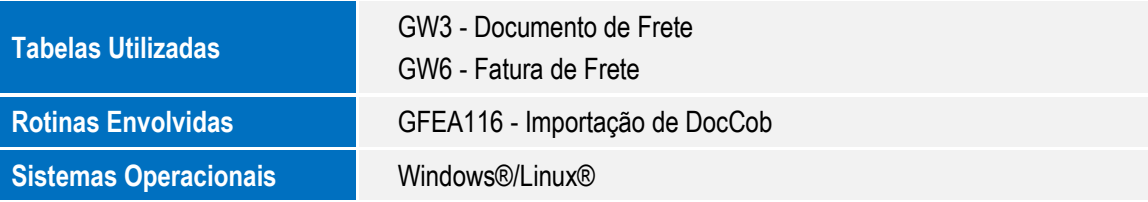

ö